# **Table of Contents**

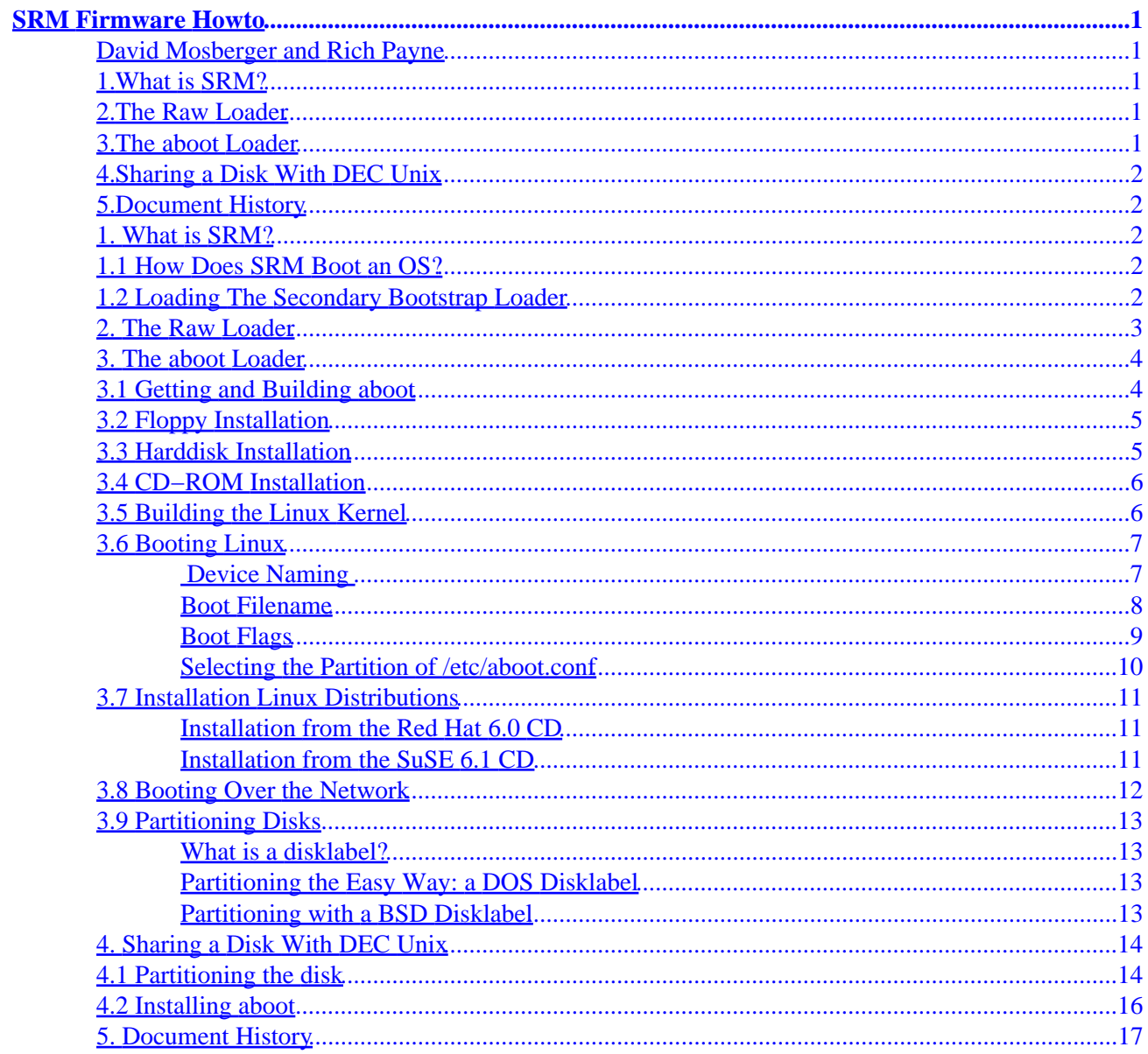

# <span id="page-2-0"></span>**[David Mosberger](mailto:davidm@azstarnet.com) and [Rich Payne](mailto:rdp@alphalinux.org)**

v0.5.2, 5 December 1999

*This document describes how to boot Linux/Alpha using the SRM firmware, which is the firmware normally used to boot DEC Unix (also known as OSF/1 and Tru64Unix) and OpenVMS. Sometimes, it is preferable to use MILO instead of aboot since MILO is perfectly adapted to the needs of Linux. However, MILO is not always available for a particular system, MILO does not presently have the ability to boot over the network (without patches) and little development work is now being done on MILO (for more information on MILO refer to the MILO Howto, available from<http://www.alphalinux.org/faq/milo.html>). In any case, using the SRM console may be the right solution.*

Unless you're interested in technical details, you may want to skip right to Section [aboot](#page-5-0).

## **1[.What is SRM?](SRM-HOWTO-1.html)**

- [1.1 How Does SRM Boot an OS?](#page-3-0)
- [1.2 Loading The Secondary Bootstrap Loader](#page-3-0)

## **2[.The Raw Loader](SRM-HOWTO-2.html)**

## **3[.The aboot Loader](SRM-HOWTO-3.html)**

- [3.1 Getting and Building aboot](#page-5-0)
- [3.2 Floppy Installation](#page-6-0)
- [3.3 Harddisk Installation](#page-6-0)
- [3.4 CD−ROM Installation](#page-7-0)
- [3.5 Building the Linux Kernel](#page-7-0)
- [3.6 Booting Linux](#page-8-0)
- [3.7 Installation Linux Distributions](#page-12-0)
- [3.8 Booting Over the Network](#page-13-0)
- [3.9 Partitioning Disks](#page-14-0)

# <span id="page-3-0"></span>**4[.Sharing a Disk With DEC Unix](SRM-HOWTO-4.html)**

- [4.1 Partitioning the disk](#page-15-0)
- [4.2 Installing](#page-17-0) [aboot](#page-17-0)

# **5[.Document History](SRM-HOWTO-5.html)**

**[Next](SRM-HOWTO-1.html) Previous Contents [Next](SRM-HOWTO-2.html) Previous [Contents](#page-2-0)** 

# **1. What is SRM?**

SRM console is used by Alpha systems as Unix−style boot firmware. Tru64 Unix and OpenVMS depend on it and Linux can boot from it. You can recognize SRM console as a blue screen with a prompt that is presented to you on power−up. If your Alpha system starts up with AlphaBIOS, or some other firmware, then this document is not for you.

# **1.1 How Does SRM Boot an OS?**

All versions of SRM can boot from SCSI disks and the versions for recent platforms, such as the Noname or AlphaStations can boot from floppy disks as well. Network booting via bootp is supported. Note that older SRM versions (notably the one for the Jensen) cannot boot from floppy disks. Booting from IDE devices is supported on newer platforms (DS20, DS10, DP264, UP2000 etc..).

Booting Linux with SRM is a two step process: first, SRM loads and transfers control to the secondary bootstrap loader. Then the secondary bootstrap loader sets up the environment for Linux, reads the kernel image from a disk filesystem and finally transfers control to Linux.

Currently, there are two secondary bootstrap loaders for Linux: the *raw* loader that comes with the Linux kernel and aboot which is distributed separately. These two loaders are described in more detail below.

# **1.2 Loading The Secondary Bootstrap Loader**

SRM knows nothing about filesystems or disk−partitions. It simply expects that the secondary bootstrap loader occupies a consecutive range of physical disk sector, starting from a given offset. The information on the size of the secondary bootstrap loader and the offset of its first disk sector is stored in the first 512 byte sector. Specifically, the long integer at offset 480 stores the *size* of the secondary bootstrap loader (in 512−byte blocks) and the long at offset 488 gives the *sector number* at which the secondary bootstrap loader

<span id="page-4-0"></span>starts. The first sector also stores a flag−word at offset 496 which is always 0 and a checksum at offset 504. The checksum is simply the sum of the first 63 long integers in the first sector.

If the checksum in the first sector is correct, SRM goes ahead and reads the *size* sectors starting from the sector given in the *sector number* field and places them in *virtual* memory at address 0x20000000. If the reading completes successfully, SRM performs a jump to address 0x20000000.

[Next](SRM-HOWTO-2.html) Previous [Contents](#page-2-0)[Next](SRM-HOWTO-3.html)[Previous](SRM-HOWTO-1.html)[Contents](#page-2-0)

## **2. The Raw Loader**

The sources for this loader can be found in directory

linux/arch/alpha/boot

of the Linux kernel source distribution. It loads the Linux kernel by reading START\_SIZE bytes starting at disk offset BOOT\_SIZE+512 (also in bytes). The constants START\_SIZE and BOOT\_SIZE are defined in linux/include/asm−alpha/system.h. START\_SIZE must be at least as big as the kernel image (i.e., the size of the .text, .data, and .bss segments). Similarly, BOOT\_SIZE must be at least as big as the image of the raw bootstrap loader. Both constants should be an integer multiple of the sector size, which is 512 bytes. The default values are currently 2MB for START\_SIZE and 16KB for BOOT\_SIZE. Note that if you want to boot from a 1.44MB floppy disk, you have to reduce START\_SIZE to 1400KB and make sure that the kernel you want to boot is no bigger than that.

To build a raw loader, simply type make rawboot in /usr/src/linux. This should produce the following files in arch/alpha/boot:

#### **tools/lxboot***:*

The first sector on the disk. It contains the offset and size of the next file in the format described above.

#### **tools/bootlx***:*

The raw boot loader that will load the file below.

#### **vmlinux.nh***:*

The raw kernel image consisting of the .text, .data, and .bss segments of the object file in  $/\text{usr}/\text{src}/\text{linux}/\text{wall}$  The extension. nh indicates that this file has no object−file header.

#### 2. The Raw Loader 3

<span id="page-5-0"></span>The concatenation of these three files should be written to the disk from which you want to boot. For example, to boot from a floppy, insert an empty floppy disk in, say,  $/$ dev $/$ fd0 and then type:

```
cat tools/lxboot tools/bootlx vmlinux >/dev/fd0
```
You can then shutdown the system and boot from the floppy by issuing the command boot dva0.

[Next](SRM-HOWTO-3.html)[Previous](SRM-HOWTO-1.html)[Contents](#page-2-0)[Next](SRM-HOWTO-4.html)[Previous](SRM-HOWTO-2.html)[Contents](#page-2-0)

# **3. The aboot Loader**

When using the SRM firmware, aboot is the preferred way of booting Linux. It supports:

- direct booting from various filesystems (ext2, ISO9660, and UFS, the DEC Unix filesystem)
- booting of executable object files (both ELF and ECOFF)
- booting compressed kernels
- network booting (using bootp)
- partition tables in DEC Unix format (which is compatible with BSD Unix partition tables)
- interactive booting and default configurations for SRM consoles that cannot pass long option strings

# **3.1 Getting and Building aboot**

The latest sources for aboot are available in [this ftp directory](ftp://ftp.alphalinux.org.com/aboot). The description in this manual applies to aboot version 0.5 or newer. Please note that many distributions ship aboot with them so downloading aboot from this directory is probably unnessesary.

Once you downloaded and extracted the latest tar file, take a look at the README and INSTALL files for installation hints. In particular, be sure to adjust the variables in Makefile and in include/config.h to match your environment. Normally, you won't need to change anything when building under Linux, but it is always a good idea to double check. If you're satisfied with the configuration, simply type make to build it (if you're not building under Linux, be advised that aboot requires GNU make).

After running make, the aboot directory should contain the following files:

*aboot*

This is the actual aboot executable (either an ECOFF or ELF object file).

#### 3. The aboot Loader 4

### <span id="page-6-0"></span>*bootlx*

Same as above, but it contains only the text, data and bss segments−−−that is, this file is not an object file.

### *sdisklabel/writeboot*

Utility to install aboot on a hard disk.

### *tools/e2writeboot*

Utility to install aboot on an ext2 filesystem (usually used for floppies only).

#### *tools/isomarkboot*

Utility to install aboot on a iso9660 filesystem (used by CD−ROM distributors).

#### *tools/abootconf*

Utility to configure an installed aboot.

## **3.2 Floppy Installation**

The bootloader can be installed on a floppy using the e2writeboot command (note: this can't be done on a Jensen since its firmware does *not* support booting from floppy). This command requires that the disk is not overly fragmented as it needs to find enough contiguous file blocks to store the entire aboot image (currently about 90KB). If e2writeboot fails because of this, reformat the floppy and try again (e.g., with  $fdformat(1)$ ). For example, the following steps install aboot on floppy disk assuming the floppy is in drive /dev/fd0:

fdformat /dev/fd0 mke2fs /dev/fd0 e2writeboot /dev/fd0 bootlx

## **3.3 Harddisk Installation**

Since the e2writeboot command may fail on highly fragmented disks and since reformatting a harddisk is not without pain, it is generally safer to install aboot on a harddisk using the swriteboot command. swriteboot requires that the first few sectors are reserved for booting purposes. We suggest that the disk be partitioned such that the first partition starts at an offset of 2048 sectors. This leaves 1MB of space for storing aboot. On a properly partitioned disk, it is then possible to install aboot as follows (assuming the disk is /dev/sda):

```
swriteboot /dev/sda bootlx
```
On systems where partition c in the entire disk it will be neccesary to 'force' the write of aboot. In this case use the −f flag followed by the partition number (in the case of parition c this is 3).

```
swriteboot /dev/sda bootlx −f3
```
On a Jensen, you will want to leave some more space, since you need to write a kernel to this place, too−−−2MB should be sufficient when using compressed kernels. Use swriteboot as described in Section [booting](#page-8-0) to write bootlx together with the Linux kernel.

## **3.4 CD−ROM Installation**

To make a CD−ROM bootable by SRM, simply build aboot as described above. Then, make sure that the bootlx file is present on the iso9660 filesystem (e.g., copy bootlx to the directory that is the filesystem master, then run mkisofs on that directory). After that, all that remains to be done is to mark the filesystem as SRM bootable. This is achieved with a command of the form:

```
isomarkboot filesystem bootlx
```
The command above assumes that filesystem is a file containing the iso9660 filesystem and that bootlx has been copied into the root directory of that filesystem. That's it!

# **3.5 Building the Linux Kernel**

A bootable Linux kernel can be built with the following steps. During the make config, be sure to answer "yes" to the question whether you want to boot the kernel via SRM (for certain platforms this is automatically selected).

```
cd /usr/src/linux
make config
make dep
make boot
make modules (if applicable)
make modules_install (if applicable)
```
<span id="page-8-0"></span>The last command will build the file  $\arctan/\text{alpha}$  boot/vmlinux.gz which can then be copied to the disk from which you want to boot from. In our floppy disk example above, this would entail:

```
mount /dev/fd0 /mnt
cp arch/alpha/boot/vmlinux.gz /mnt
umount /mnt
```
# **3.6 Booting Linux**

With the SRM firmware and aboot installed, Linux is generally booted with a command of the form:

bootdevicename−fifilename−flflags

The *filename* and *flags* arguments are optional. If they are not specified, SRM uses the default values stored in environment variables BOOTDEF\_DEV , BOOT\_OSFILE and BOOT\_OSFLAGS. The syntax and meaning of these two arguments is described in more detail below. To list the current values of these variables type show boot\* at the SRM command prompt. This will also show a boot\_dev variable (among others), this variable is read only and needs to be changed via the bootdef\_dev variable.

## **Device Naming**

This corresponds to the device from which SRM will attempt to boot. Examples include:

dva0 −First floppy drive, /dev/fd0 under Linux

- dqa0 −Primary IDE cdrom as Master, /dev/hda under Linux
- dqa1 −Primary IDE cdrom as Slave, /dev/hdb under Linux
- dqa0\* −Primary IDE hard disk as Master, first partition, /dev/hda1 under Linux
- dqa1\* −Primary IDE hard disk as Slave, third partition, /dev/hdb3 under Linux
- dka0\* −SCSI disk on first bus, Device 0 partition 2, /dev/sda2 under Linux
- ewa0\*\* −First Ethernet Device, /dev/eth0 under Linux

\* − partition numbers are given as a prefix to the filename when booting via SRM, for example 2/boot/vmlinux.gz

<span id="page-9-0"></span>\*\* − SRM console can network boot via recognized Ethernet devices.

For example to boot from the disk at SCSI id 6, you would enter:

boot dka600

To list the devices currently installed in the system type show dev at the SRM command line.

## **Boot Filename**

The filename argument takes the form:

[*n*/]*filename*

*n* is a single digit in the range 1..8 that gives the partition number from which to boot from. *filename* is the path of the file you want boot. For example to boot a kernel named vmlinux.gz from the second partition of SCSI device 6, you would enter:

boot dka600 −file 2/vmlinux.gz

Or to boot from floppy drive 0, you'd enter:

boot dva0 −file vmlinux.gz

If a disk has no partition table , aboot pretends the disk contains one ext2 partition starting at the first diskblock. This allows booting from floppy disks.

As a special case, partition number 0 is used to request booting from a disk that does not (yet) contain a file system. When specifying "partition" number 0, aboot assumes that the Linux kernel is stored right behind the aboot image. Such a layout can be achieved with the swriteboot command. For example, to setup a filesystem−less boot from /dev/sda, one could use the command:

swriteboot /dev/sda bootlx vmlinux.gz

Booting a system in this way is not normally necessary. The reason this feature exists is to make it possible to

<span id="page-10-0"></span>get Linux installed on a systems that can't boot from a floppy disk (e.g., the Jensen).

## **Boot Flags**

A number of bootflags can be specified. The syntax is:

```
−flags "options..."
```
Where "options..." is any combination the following options (separated by blanks). There are many more bootoptions, depending on what drivers your kernel has installed. The options listed below are therefore just examples to illustrate the general idea:

## *load\_ramdisk=1*

Copy root file system from a (floppy) disk to the RAM disk before starting the system. The RAM disk will be used in lieu of the root device. This is useful to bootstrap Linux on a system with only one floppy drive.

## *floppy=str*

Sets floppy configuration to *str*.

## *root=dev*

Select device *dev* as the root−file system. The device can be specified as a major/minor hex number (e.g., 0x802 for /dev/sda2) or one of a few canonical names (e.g., /dev/fd0, /dev/sda2).

## *single*

Boot system in single user mode.

## *kgdb*

Enable kernel−gdb (works only if CONFIG\_KGDB is enabled; a second Alpha system needs to be connected over the serial port in order to make this work)

Some SRM implementations (e.g., the one for the Jensen) are handicapped and allow only short option strings (e.g., at most 8 characters). In such a case, aboot can be booted with the single−character boot flag "i". With this flag, aboot will prompt the user to interacively enter a boot option string of up to 256

#### <span id="page-11-0"></span>characters. For example:

```
boot dka0 −fl i
aboot> 3/vmlinux.gz root=/dev/sda3 single
```
Since booting in that manner quickly becomes tedious, aboot allows to define short−hands for frequently used commandlines. In particular, a single digit option (0−9) requests that aboot uses the corresponding option string stored in file /etc/aboot.conf. A sample aboot.conf is shown below:

```
#
# aboot default configurations
#
0:3/vmlinux.gz root=/dev/sda3
1:3/vmlinux.gz root=/dev/sda3 single
2:3/vmlinux.new.gz root=/dev/sda3
3:3/vmlinux root=/dev/sda3
8:− root=/dev/sda3 # fs−less boot of raw kernel
9:0/vmlinux.gz root=/dev/sda3 # fs−less boot of (compressed) ECOFF kernel
−
```
With this configuration file, the command

```
boot dka0 −fl 1
```
corresponds exactly to the boot command shown above. It is quite easy to forget what number corresponds to what option string. To alleviate this problem, boot with option "h" and aboot will print the contents of /etc/aboot.conf before issuing the prompt for the full option string.

Finally, whenever aboot prompts for an option string, it is possible to enter one of the single character flags ("i", "h", or "0"−"9") to get the same effect as if that flag had been specified in the boot command line. For example, you could boot with flag "i" and then type "h" (followed by return) to remind yourself of the contents of /etc/aboot.conf

## **Selecting the Partition of /etc/aboot.conf**

When installed on a harddisk, aboot needs to know what partition to search for the /etc/aboot.conf file. A newly compiled aboot will search the *second* partition (e.g., /dev/sda2). Since it would be inconvenient to have to recompile aboot just to change the partition number, abootconf allows to directly modify an installed aboot. Specifically, if you want to change aboot to use the *third* partition on disk /dev/sda, you'd use the command:

<span id="page-12-0"></span>abootconf /dev/sda 3

You can verify the current setting by simply omitting the partition number. That is: abootconf /dev/sda will print the currently selected partition number. Note that aboot does have to be installed already for this command to succeed. Also, when installing a new aboot, the partition number will fall back to the default (i.e., it will be necessary to rerun abootconf).

Since aboot version 0.5, it is also possible to select the aboot.conf partition via the boot command line. This can be done with a command line of the form *a*:*b* where *a* is the partition that holds /etc/aboot.conf and *b* is a single−letter option as described above (0−9, i, or h). For example, if you type boot −fl "3:h" dka100 the system boots from SCSI ID 1, loads /etc/aboot.conf from the third partition, prints its contents on the screen and waits for you to enter the boot options.

# **3.7 Installation Linux Distributions**

## **Installation from the Red Hat 6.0 CD**

Red Hat have made their distribution CD bootable from SRM console \*. To start an installation, put the CD in and type the following:

boot srm−device −file kernels/generic.gz −flags root=linux−device

In the above, the SRM device name and Linux device name for your CD−ROM drive are needed. For Example if the machine had an IDE cdrom installed as primary master the command would look like this:

boot dqa0 −file kernels/generic.gz −flags "root=/dev/hda"

See the section on <u>device naming</u> conventions if you don't know what these are.

\* − Please note that through the official RedHat CD−ROM is SRM bootable, copies made by various other companies may not be bootable.

## **Installation from the SuSE 6.1 CD**

The SuSE 6.1 CD is not bootable from SRM console. SuSE have an alternative approach which involves creating two boot floppies, the images of which are included on the CD. The boot disks can be created in various ways, depending on the systems you have available

Writing the boot disks from a linux system The command to use is dd. From the mount−point of SuSE CD 1, the commands are:

<span id="page-13-0"></span>dd if=disks/aboot of=/dev/fd0

dd if=disks/install of=/dev/fd0

Writing the boot disks from a windows system The command to use is rawrite. It is available on the CD.

rawrite

The program then prompts for input disk image and output disk drive. Run this command once for each of the disk images as shown above.

Starting the SuSE installer from the boot disks With the floppy disk made from the aboot image in place, type:

```
boot dva0 −file vmlinux.gz −flags "root=/dev/fd0 load_ramdisk=1"
```
This will start the kernel, prompt you for the second boot disk, and start the installer

## **3.8 Booting Over the Network**

Two preliminary steps are necessary before Linux can be booted via a network. First, you need to set the SRM environment variables to enable booting via the bootp protocol and second you need to setup another machine as the your boot server. Please refer to the SRM documentation that came with your machine for information on how to enable bootp. Setting up the boot server is obviously dependent on what operating system that machine is running, but typically it involves starting the program bootpd in the background after configuring the /etc/bootptab file. The bootptab file has one entry describing each client that is allowed to boot from the server. For example, if you want to boot the machine myhost.cs.arizona.edu, then an entry of the following form would be needed:

```
myhost.cs.arizona.edu:\
        :hd=/remote/:bf=vmlinux.bootp:\
         :ht=ethernet:ha=08012B1C51F8:hn:vm=rfc1048:\
         :ip=192.12.69.254:bs=auto:
```
This entry assumes that the machine's Ethernet address is 08012B1C51F8 and that its IP address is 192.12.69.254. The Ethernet address can be found with the show device command of the SRM console or, if Linux is running, with the ifconfig command. The entry also defines that if the client does not specify otherwise, the file that will be booted is vmlinux.bootp in directory /remote. For more information on configuring bootpd, please refer to its man page.

Next, build aboot with with the command make netboot. Make sure the kernel that you want to boot has been built already. By default, the abootMakefile uses the kernel in /usr/src/linux/arch/alpha/boot/vmlinux.gz (edit the Makefile if you want to use a different path). The result of make netboot is a file called vmlinux.bootp which contains aboot*and* the Linux kernel, ready for network booting.

<span id="page-14-0"></span>Finally, copy  $\text{vmlinux}$ . bootp to the bootsever's directory. In the example above, you'd copy it into /remote/vmlinux.bootp. Next, power up the client machine and boot it, specifying the Ethernet adapter as the boot device. Typically, SRM calls the first Ethernet adapter ewa0, so to boot from that device, you'd use the command:

boot ewa0

The −fi and −fl options can be used as usual. In particular, you can ask aboot to prompt for Linux kernel arguments by specifying the option −fl i.

## **3.9 Partitioning Disks**

## **What is a disklabel?**

A disk label is a partition table. Unfortunately, there are several formats the partition table can take, depending on the operating system.

DOS partition tables are the standard used by Linux and Windows. AlphaBIOS systems and every Linux kernel can read DOS partition tables. Unfortunately, SRM console can't.

BSD disklabels are used by several variants of Unix, including Tru64. SRM console can read BSD disklabels, and so can Linux kernels (with BSD disklabel support built in). To make the partitions of a disk visible to SRM console, a BSD disklabel is needed.

To boot from a disk using SRM, a BSD disklabel is required. If the disk is not a boot disk, the BSD disklabel is not required. A BSD disklabel can be created using fdisk, the standard Linux disk partitioning tool.

## **Partitioning the Easy Way: a DOS Disklabel**

The simplest way to partition your disk is to let your Linux installer do it for you, for example by using Red Hat's disk druid or fdisk. This will produce a DOS disklabel. It will be readable by Linux, but you will not be able to boot from it via SRM.

## **Partitioning with a BSD Disklabel**

- 1. Start fdisk on the disk you're configuring
- 2. Choose to make a BSD disklabel − option 'b'
- 3. You'll notice some things: Partitions are letters instead of numbers, from a−h Partition 'c' covers the

<span id="page-15-0"></span>whole of the disk. This is the convention, don't touch it. While you can see it, note down the disk parameters as you'll use them more often than with the DOS−disklabel approach

- 4. Creating a new partition uses the same procedure as the DOS−disklabel approach, except that the partitions are referred to by letter instead of number. That is, 'n' to make a new partition followed by the partition letter followed by the starting block followed by the end block
- 5. Setting partition type is slightly different, because the numbering scheme is different (1 is swap, 8 is  $ext2$ ).
- 6. When you are finished, write ('w') and quit ('q') as normal.

There are some important catches that you must be aware of when partitioning using a BSD disklabel

- Partition 'a' should start about 2M into the disk: don't start it at sector 1, try starting at sector 10 (for example). This leaves plenty of space for writing the boot block (see below)
- There is a bug in some versions of fdisk which makes the disk look one sector bigger than it actually is. The listing when you create the BSD disklabel is correct. The last sector of partition 'c' is correct. The default last sector when creating a new partition is 1 sector too big
- Always adjust for this extra sector. This bug exists in the version of fdisk shipped with Red Hat 6.0. Not making an adjustment for this problem almost always leads to "Access beyond end of device" errors from the Linux kernel.

Once you have made a BSD disklabel, continue the installation. After installation, you can write a boot block to your disk to make it bootable from SRM.

[Next](SRM-HOWTO-4.html)[Previous](SRM-HOWTO-2.html)[Contents](#page-2-0)[Next](SRM-HOWTO-5.html)[Previous](SRM-HOWTO-3.html)[Contents](#page-3-0)

# **4. Sharing a Disk With DEC Unix**

Unfortunately, DEC Unix doesn't know anything about Linux, so sharing a single disk between the two OSes is not entirely trivial. However, it is not a difficult task if you heed the tips in this section. The section assumes you are using aboot version 0.5 or newer.

# **4.1 Partitioning the disk**

First and foremost: *never* use any of the Linux partitioning programs (minlabel or fdisk) on a disk that is also used by DEC Unix. The Linux minlabel program uses the same partition table format as DEC Unix disklabel, but there are some incompatibilities in the data that minlabel fills in, so DEC Unix will simply refuse to accept a partition table generated by minlabel. To setup a Linux ext2 partition under DEC Unix, you'll have to change the disktab entry for your disk. For the purpose of this discussion, let's assume that you have an rz26 disk (a common 1GB drive) on which you want to install Linux. The disktab entry under DEC Unix v3.2 looks like this (see file /etc/disktab):

rz26|RZ26|DEC RZ26 Winchester:\

```
 :ty=winchester:dt=SCSI:ns#57:nt#14:nc#2570:\
 :oa#0:pa#131072:ba#8192:fa#1024:\
 :ob#131072:pb#262144:bb#8192:fb#1024:\
 :oc#0:pc#2050860:bc#8192:fc#1024:\
 :od#393216:pd#552548:bd#8192:fd#1024:\
 :oe#945764:pe#552548:be#8192:fe#1024:\
 :of#1498312:pf#552548:bf#8192:ff#1024:\
 :og#393216:pg#819200:bg#8192:fg#1024:\
 :oh#1212416:ph#838444:bh#8192:fh#1024:
```
The interesting fields here are o*?*, and p*?*, where *?* is a letter in the range a−h (first through 8−th partition). The  $\circ$  value gives the starting offset of the partition (in sectors) and the  $\circ$  value gives the size of the partition (also in sectors). See disktab(4) for more info. Note that DEC Unix likes to define overlapping partitions. For the entry above, the partition layout looks like this (you can verify this by adding up the various o and p values):

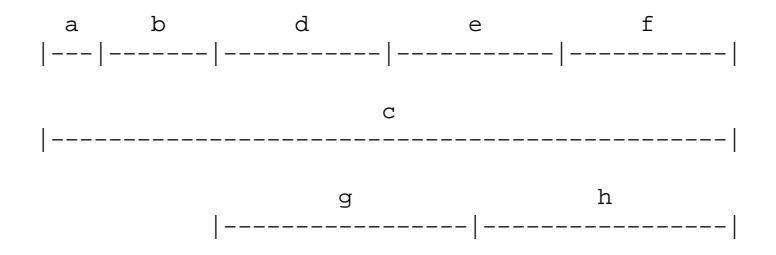

DEC Unix insists that partition a starts at offset 0 and that partition c spans the entire disk. Other than that, you can setup the partition table any way you like.

Let's suppose you have DEC Unix using partition g and want to install Linux on partition h with partition b being a (largish) swap partition. To get this layout without destroying the existing DEC Unix partition, you need to set the partition types explicitly. You can do this by adding a t field for each partition. In our case, we add the following line to the above disktab entry.

:ta=unused:tb=swap:tg=4.2BSD:th=resrvd8:

Now why do we mark partition h as "reservd8" instead of "ext2"? Well, DEC Unix doesn't know about Linux. It so happens that partition type "ext2" corresponds to a numeric value of 8, and DEC Unix uses the string "reservd8" for that value. Thus, in DEC Unix speak, "reservd8" means "ext2". OK, this was the hard part. Now we just need to install the updated disktab entry on the disk. Let's assume the disk has SCSI id 5. In this case, we'd do:

disklabel −rw /dev/rrz5c rz26

You can verify that everything is all right by reading back the disklabel with disklabel −r /dev/rrz5c. At this point, you may want to reboot DEC Unix and make sure the existing DEC Unix

<span id="page-17-0"></span>partition is still alive and well. If that is the case, you can shut down the machine and start with the Linux installation. Be sure to skip the disk partitioning step during the install. Since we already installed a good partition table, you should be able to proceed and select the 8th partition as the Linux root partition and the 2nd partition as the swap partition. If the disk is, say, the second SCSI disk in the machine, then the device name for these partitions would be /dev/sdb8 and /dev/sdb2, respectively (note that Linux uses letters to name the drives and numbers to name the partitions, which is exactly reversed from what DEC Unix does; the Linux scheme makes more sense, of course ;−).

## **4.2 Installing aboot**

*First big caveat*: with the SRM firmware, you can boot one and only one operating system per disk. For this reason, it is generally best to have at least two SCSI disks in a machine that you want to dualboot between Linux and DEC Unix. Of course, you could also boot Linux from a floppy if speed doesn't matter or over the network, if you have a bootp−capable server. But in this section we assume you want to boot Linux from a disk that contains one or more DEC Unix partitions.

*Second big caveat*: installing aboot on a disk shared with DEC Unix renders the first and third partition unusable (since those *must* have a starting offset of 0). For this reason, we recommend that you change the size of partition a to something that is just big enough to hold aboot (1MB should be plenty).

Once these two caveats are taken care of, installing aboot is almost as easy as usual: since partition a and c will overlap with aboot, we need to tell swriteboot that this is indeed OK. We can do this under Linux with a command line of the following form (again, assuming we're trying to install aboot on the second SCSI disk):

swriteboot −f1 −f3 /dev/sdb bootlx

The −f1 means that we want to force writing bootlx even though it overlaps with partition 1. The corresponding applies for partition 3.

This is it. You should now be able to shutdown the system and boot Linux from the harddisk. In our example, the SRM command line to do this would be:

boot dka5 −fi 8/vmlinux.gz −fl root=/dev/sdb8

[Next](SRM-HOWTO-5.html)[Previous](SRM-HOWTO-3.html)[Contents](#page-3-0) Next [Previous](SRM-HOWTO-4.html)[Contents](#page-3-0)

# <span id="page-18-0"></span>**5. Document History**

v0.5.2 5 December 1999 Added comments and information from Stig Telfer (stig @ alpha−processor.com).

- Added chart on SRM to Linux name mappings
- Added RedHat 6.0 and SuSE 6.1 installation information
- Added Disk Partitioning Information

v0.5.1 (Not Released) 13 November 1999 Took the original 0.5 document and updated several parts:

- Update information on SRM booting from IDE devices
- Fixed URL to aboot source
- Update toc page to reflect MILO's future
- Included information on bootdef\_dev and boot\_dev to chapter 3
- Added this section

v0.5 17 August 1996 − Original Document by David Mosberger−Tang

Next [Previous](SRM-HOWTO-4.html)[Contents](#page-3-0)